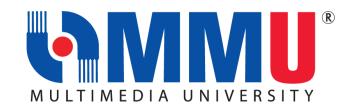

# IMPORTANT INFORMATION FOR NEW STUDENTS SEPTEMBER INTAKE 2021 (TRIMESTER 1, 2021/2022)

| ITEMS                                                                                                    | DATE/DURATION                                                                                                    | FORM/LINK                                                               |  |
|----------------------------------------------------------------------------------------------------|----------------------------------------------------------------------------------------------------|-------------------------------------------------------------------------|--|
| MMU E-REGISTRATION WEEK                                                                                                    |                                                                                                    |                                                                         |  |
| MMU E-REGISTRATION OF NEW STUDENTS  MMU E-Registration for new students starts on 20 SEPTEMBER 2021.  How to proceed with the E-Registration:  Step 1:  Access to: Online Offer Acceptance Portal  Key in your Student ID and Login Password. (Your log in details have been emailed to you earlier. Please check your mailbox by the subject title "MMU Admission-Login Details".) | The 'Proceed with E-Registration' button will be available at the Acceptance Portal from 20 SEPTEMBER 2021 to 14 OCTOBER 2021 | Video on E-Registration  CLICK HERE                                     |  |
| Picture 1: Screenshot of CAMSYS "Login Page"  Step 2:  Once you have logged in, click on "Proceed with E-payment" button to make payment for the admission fee.  (Local applicants for Diploma programme may skip this step)                                                                                                    |                                                                                                    | MMU Payment<br>Channel:<br>https://www.m<br>mu.edu.my/fina<br>nce-info/ |  |
| International students can also opt for Flywire online transfer at <a href="https://www.flywire.com/pay/mmulanding/">https://www.flywire.com/pay/mmulanding/</a> Step 3:  Once payment is made, click on the "Proceed with Acceptance" button to confirm acceptance.  Important Note: -                                                                                             |                                                                                                    |                                                                         |  |

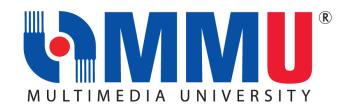

- The "Proceed with Acceptance" button will be enabled once the payment has been updated (within 1-2 working days).
- Nevertheless, while the payment is processed, you are required to proceed to the next step.

### **Step 4:**

Download the following documents from the Download Forms Section.

- 1. Appendix A (A1) and (A2)
- 2. Registration Document

Complete the documents and proceed to next step.

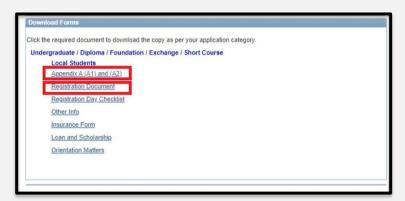

Picture 2: Screenshot of "Download Forms" section.

#### Step 5:

At the "E-Registration (September Intake 2021)" section, students are required to do the following: -

- 1. Upload the completed documents:
  - a) Appendix A (A1) and (A2)\*,
  - b) Proof of the Acceptance Fee payment(if any)\*, and
  - c) Registration Document
- 2. Click on the **"Proceed with E-Registration"** button. By clicking on the button, you are therefore agreeing to enrol at MMU.

The 'Proceed with E-Registration' button will be available at the Acceptance Portal starting from 20 September 2021 until 14 OCT 2021

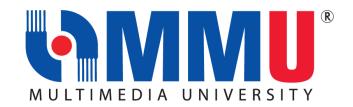

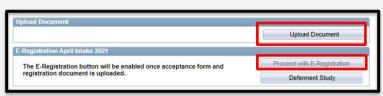

Picture 3: Screenshot of CaMSYS: "Online Offer Acceptance Portal"

# After Clicking on the 'Proceed with E-Registration' Button:

- MMU Registration Unit will process all submitted/uploaded documents.
- Students will be contacted for any incomplete document; the activation status will not be activated until we receive the complete documents.
- Upon satisfactory completion, the Registration Team will "Activate" your status. Kindly wait for an email with the title of "Welcome New Student".

## After Receiving the "Welcome New Student" Email:

- Students are required to follow all the instructions in the email on how to complete the MMU Identity Management (MMU IDM) activation.
- You can only proceed with IDM activation after receiving the 'Welcome New Student' email.
- Once you are done with the Activation, you are therefore an official student of MMU. CONGRATULATIONS!

### **IMPORTANT REMINDER:**

- You must send an email to <u>registration@mmu.edu.my</u> if you do not receive any email from MMU within 2 working days after completing the required processes. You are required to provide your Student ID in the email for our reference.
- We urge all students to strictly follow the instructions to avoid any form of delay.

# 2. DEFERMENT OF STUDY TO FEBRUARY INTAKE (TRIMESTER 2, 2021/2022)

 Students may opt for deferment if you are not ready to join the September Intake. You may request to defer your study to the next intake. IDM Activation Guideline

Click here

OR

MMU Portal: https://online.m mu.edu.my

Click at the IDM
Activation
Guideline Icon

IDM activation link:
Click here

click 'Activate Account'

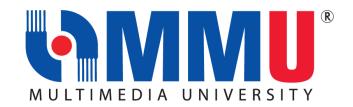

Students are required to click on the "Deferment Study" button. The new Offer Letter will be reissued prior to the Registration Day of February Intake. Upload Document The E-Registration button will be enabled once acceptance form and registration document is uploaded. Picture 3: Screenshot of CaMSys: "Deferment Study" MMU SCHOLARSHIP AND FINANCIAL ASSISTANCE Online application via MMU Website: 24 Sept 2021 https://www. MMU Scholarship and Financial Aid mmu.edu.my/ financialassistance/ **Flyer** Online 1-30 Sept application: 2021 (1st www.ptptn.go batch) v.my PTPTN Loan Online Application 1-31 October **PTPTN Flyer** 2021 (2<sup>nd</sup> batch) Online Tentative application: 21 Sept - 23 MARA TESP Online Application https://myedu loan.mara.gov (Bachelor's Degree Programme) October 2021 .my/v3 MMU Website: https://www. Other Scholarship from External Organisation mmu.edu.my/ financialassistance/

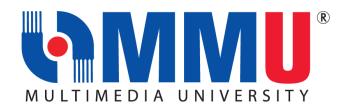

| MMU WEEK OF IMMERSION AND NETWORKING (WIN) PROGRAMME                                                                                                    |                           |                            |  |
|----------------------------------------------------------------------------------------------------|---------------------------|----------------------------|--|
| 1. WIN PROGRAMME FOR NEW STUDENTS  Our WIN Programme for new students will commence from 25 September until 29 September 2021.                                                                                                    | 25 Sept – 29 Sept<br>2021 | WIN Website:<br>Click here |  |
| Due to the implementation of the National Recovery Plan nationwide<br>and the closure of the campuses, the WIN programme will be<br>conducted online, from the registration process to immersion week<br>activities.                                                                                                    |                           |                            |  |
| For students who register after 28 SEPTEMBER 2021, a special WIN Programme (WIN-x) will be conducted for them on 16 and 17 OCTOBER 2021.                                                                                                    | 16 and 17 OCT<br>2021     |                            |  |
| What is WIN Programme?                                                                                                    |                           |                            |  |
| WIN, a Week of Immersion and Networking, which will be held virtually, is a welcome and orientation programme that provides an overview of the campus environment and infrastructure to new students. This enables students to make essential connection with university life and to develop networks among the university community and other peers. In addition, it also provides opportunities for students to explore the scholarships, bursaries and other financial assistance as well as student activities which allows the students to get settled in their new environment. |                           |                            |  |
| Students are encouraged to participate and engaged in all the sessions guided by the WIN crew consisting of senior students, as well as staff and faculty members.                                                                                                    |                           |                            |  |
| How to Join the WIN Programme?                                                                                                    |                           |                            |  |
| <ul> <li>Go to the link <a href="https://winprogramme.mmu.edu.my/">https://winprogramme.mmu.edu.my/</a> to visit the Win Website.</li> <li>Click 'Win Schedule' to check out the exciting line up of programmes during the WIN</li> <li>A Google Meet link will be available in the WIN schedule on 16 OCT 2021, 9.00am (MYT) onwards, so stay tuned!</li> <li>Join (WIN-x) Telegram Channel (click here)</li> <li>Note: Please visit the WIN website from to time to get latest updates. All new students will receive a "WIN Kit" from the university.</li> </ul>                   |                           |                            |  |

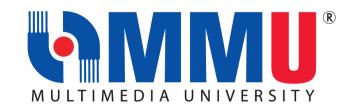

| COMMENCEMENT OF TRIMESTER 1 2021/202                                                                                                    | 22                                |                                                                                                    |
|----------------------------------------------------------------------------------------------------|-----------------------------------|----------------------------------------------------------------------------------------------------|
| COMMENCEMENT OF TRIMESTER 1 2021/202                                                                                                    | .2                                |                                                                                                    |
| <ul> <li>THE TRIMESTER 1, 2021/2022 WILL COMMENCE ON 4 OCTOBER 2021.</li> <li>MMU operates by three (3) Trimesters as stated below:         <ul> <li>Long Trimesters (Trimester 1 and Trimester 2): consist of 14 weeks of Lecture, 2 weeks of Examination and 3 weeks of Trimester Break.</li> <li>Short Trimester (Trimester 3): consists of 7 weeks of Lecture, 1 week of Examination and 3 weeks of Trimester Break.</li> </ul> </li> </ul> | 4 October<br>2021– 13 Feb<br>2022 | MMU Academic Calendar: <a href="https://www.mmu.edu.my/academic-calendar/">https://www.mmu.edu.my/academic-calendar/</a> |
| 2. MMU Campus Management System is known as CaMSys.  ■ It is essential for all MMU students to be familiar with CaMSys since most student applications are available via this platform:   ➤ Click on CaMSys Icon:    Click on CaMSys Icon:                                                                                                    |                                   | MMU Portal: https://online. mmu.edu.my/                                                                                  |
| Picture 6: Screenshot of Main Page of CaMSys                                                                                                    |                                   |                                                                                                    |

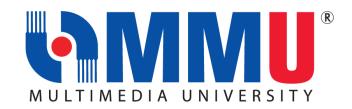

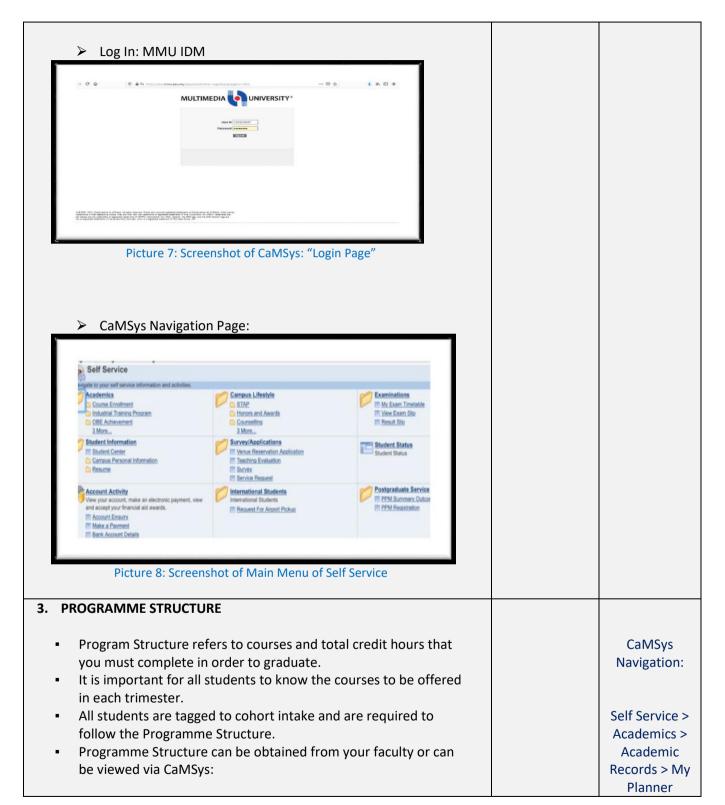

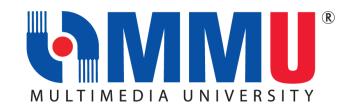

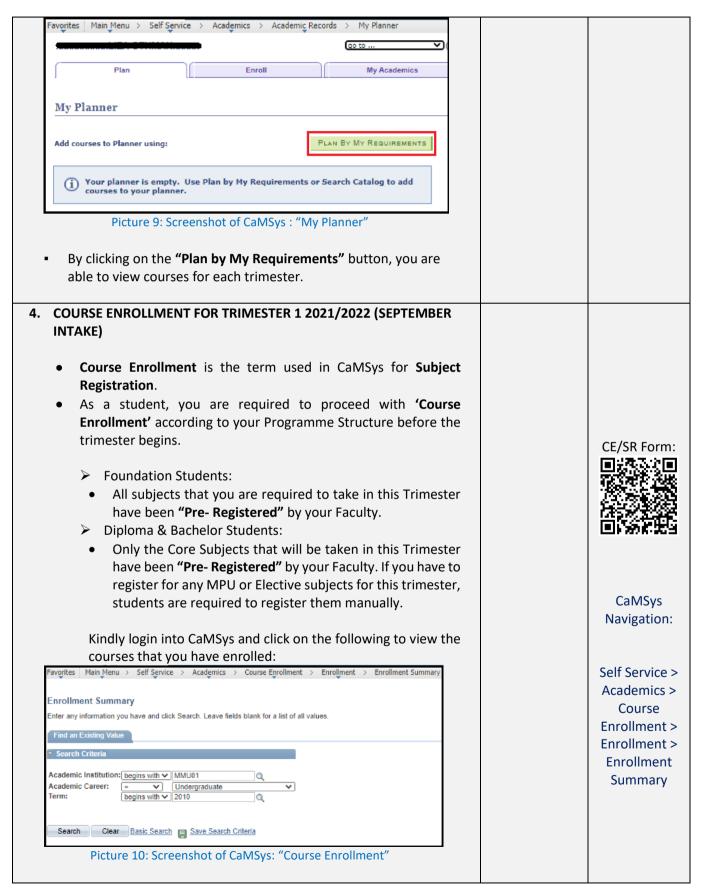

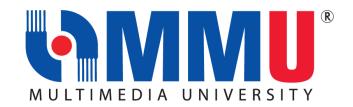

## To check on the courses, select the following:

- Academic Institution: MMU01
- Academic Career: (Please select your Career whether Diploma / Foundation / for Degree Programme, kindly select Undergraduate)
- > Term: 2115
- After clicking on the "Search" button, the list of courses will appear.
- Explanation on Term:
- a. First 2 digits: academic year: 21 = 2021/2022 session
- b. Last 2 digits: 15 = Tri 1 Sept; 25 = Tri 2 Feb; 35 = Tri 3 June

# Example: Academic Year 2021/2022:

Term 2115: Tri 1, July 2021 Term 2125: Tri 2, Jan 2022 Term 2135: Tri 3, July 2022

## To view the timetable, students are required to go to:

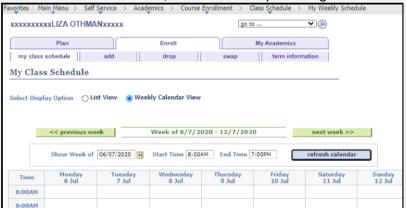

Picture 11: Screenshot of "My Weekly Schedule"

- You are ready to begin your class once you are able to view your timetable.
- If you encounter any problem regarding your course enrolment activities, kindly contact your Faculty Office.

### **IMPORTANT REMINDER:**

Students are required to attend the "Faculty Meet" segment during the WIN Programme. This segment is essential as most of the important information regarding your programme will be presented in this segment.

CaMSys Navigation:

Self Service >
Academics >
Course
Enrollment >
Class Schedule
> My Weekly
Schedule

Faculty Contact Information:

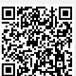

Scan QR code to get details for details for each faculty.

Click here

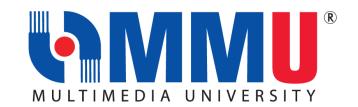

| 5. TEACHING AND LEARNING                                                                                                    |                                 |                                                                               |
|----------------------------------------------------------------------------------------------------|---------------------------------|-------------------------------------------------------------------------------|
| <ul> <li>All classes for Trimester 1, 2021/2022 will resume on 4 October 2021</li> <li>For the Sept 2021 intake, all teaching and learning activities will be conducted via online mode.</li> <li>Students are required to attend lecture/ tutorial via online according to timetable. Please ensure that you have formally registered for the course and have the correct class section.</li> <li>Lecturers will send invitation to join the Google Classroom at least one day before the class starts. Please check your MMU Email for the invitation.</li> <li>Student participation in Online Learning Activities will be considered as Class Attendance.</li> </ul>                                            | 4 October 2021<br>- 13 Feb 2022 |                                                                               |
| 6. MMU MULTIMEDIA LEARNING SYSTEM (MMLS)                                                                                                    |                                 |                                                                               |
| <ul> <li>MMLS is one of the MMU official platforms for teaching and learning. In this website, students will be able to view the latest announcement from lecturers, receive lecture notes, tutorials and class assignments. Quizzes can also be conducted through MMLS and therefore, it is important to login and view the course information for each of the registered courses. To login, students will need to access the following url: https://mmls.mmu.edu.my/ and login using their MMU IDM Credentials.</li> <li>MMU has prepared an "Info Kit on Student Learning" to assist you in attending virtual classes. Please do not miss the "Virtual Classes" segment during the MMU WIN Programme.</li> </ul> |                                 | MMU MMLS Portal: https://mmls. mmu.edu.my/                                    |
| 7. ACADEMIC ADVISOR (AA)                                                                                                    |                                 |                                                                               |
| <ul> <li>Each student will be assigned to an Academic Advisor (AA) as an initiative to support his/her academic performance.</li> <li>The AA is to provide the necessary advisory support to ensure students are able to complete their studies successfully.</li> <li>Faculty Manager will assign you to your Academic Advisor within 2 working days from the registration date.</li> <li>Students may login into CaMSys for the details of their AA.</li> <li>Students are encouraged to contact their AA to seek assistance on academic matters.</li> </ul>                                                                                                    |                                 | CaMSys Navigation:  Self Service > Academics > Academic Records > My Advisors |

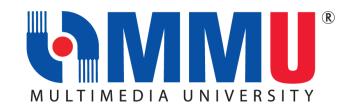

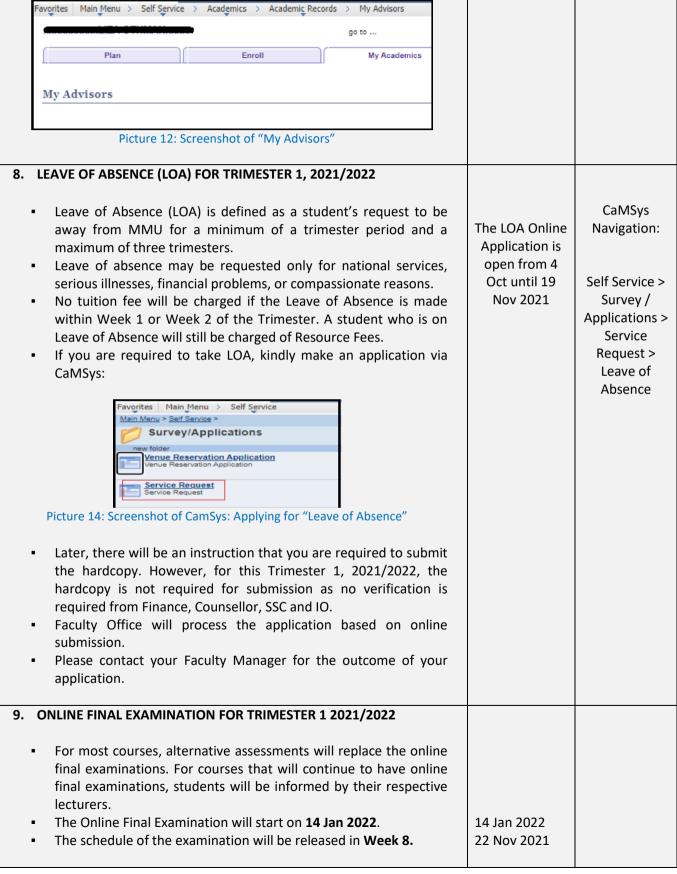

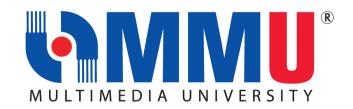

| 10. REQUEST FOR VER                                                                                                    | RIFICATION LETTER                                                                                                    |                                                                |                                                                                                    |
|----------------------------------------------------------------------------------------------------|----------------------------------------------------------------------------------------------------|----------------------------------------------------------------|----------------------------------------------------------------------------------------------------|
| Student for any                                                                                                    | request for a "Verific<br>y purpose on the foll<br>nu.edu.my/verification                                                                                                    | _                                                              |                                                                                                    |
| 11. VERIFICATION OF                                                                                                    | PERSONAL INFORM                                                                                                    | ATION                                                          |                                                                                                    |
| information give  Login into CaMS  Login into CaMS  Fevertes Man Menu Self Service Student I Man Menu Self Service Student Information Campus Personal Information Marian your passand information and review holes and Personal Data Summary View Logic Personal Data Summary Phone Numbers  Phone Numbers Fiver and update your phone numbers.  Entracurricular Activities View as summary of your designational activities.  Picture 15: Sc  Students may re "Contact Number update the infori | en in CaMSys is correctly to arrive at the following to arrive at the following to arrive at the following to arrive at the following to arrive at the following to a following the following to a following the following to a following the following to a following the following the f | Names                                                          | CaMSys Navigation:  Self Service > Student Information > Campus Personal Information                                                                                                    |
| their studies fro                                                                                                    | een circumstances,                                                                                                    | students may opt to withdraw<br>dents are required to complete | Scan here for the form  The form  Th |

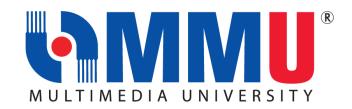

If you need any assistance, our officers are always ready to help you. You may reach them via the contacts below:

| REGISTRATION UNIT   |                                        |                                              |
|---------------------|----------------------------------------|----------------------------------------------|
| ISSUES              | MELAKA CAMPUS                          | CYBERJAYA CAMPUS                             |
| E-Registration Week | registration@mmu.edu.my<br>06-252 3442 | registration@mmu.edu.my<br>03-8312 5092/5090 |

|                                               | STUDENT AFFAIRS DIVISION (STAD)                                        |                                                                     |  |
|-----------------------------------------------|------------------------------------------------------------------------|---------------------------------------------------------------------|--|
| ISSUES                                        | MELAKA CAMPUS                                                          | CYBERJAYA CAMPUS                                                    |  |
| WIN Programme                                 | Mr. Mohd Khairre bin Abd. Rahman khairre.rahman@mmu.edu.my 06-2523469  | Mr.Mustapha bin Shukri<br>mustapha.shukri@mmu.edu.my<br>03-83125353 |  |
| Hostel                                        | Ms. Suliza binti Ajohan<br>suliza.ajohan@mmu.edu.my<br>06-2523042      | Mr. Mohd. Nawi bin Mat Nun<br>nawi.matnun@mmu.edu.my<br>03-83125443 |  |
| WIN Kit                                       | Mr. Omarruddin bin Ibrahim  omarruddin.ibrahim@mmu.edu.my  03-83125071 |                                                                     |  |
| General Email Address: <u>stad@mmu.edu.my</u> |                                                                        |                                                                     |  |

| STUDENT SERVICE CENTRE (SSC)                                                                      |                                                                       |                                                                 |  |
|---------------------------------------------------------------------------------------------------|-----------------------------------------------------------------------|-----------------------------------------------------------------|--|
| ISSUES                                                                                            | MELAKA CAMPUS                                                         | CYBERJAYA CAMPUS                                                |  |
| Verification Letter for<br>KWSP/Bank/Scholarship etc /<br>CaMSys Personal Information<br>Updating | Mr. Kamarulzaman Mat Sharip kamarulzaman.sharip@mmu.edu.my 06-2524066 | Ms Noor Ayati Md Nasir<br>ayati.nasir@mmu.edu.my<br>03-83215060 |  |
|                                                                                                   | General Email Address: ssc@mmu.edu.my                                 |                                                                 |  |

| BURSARY UNIT                                    |                                                                   |                                                                  |
|-------------------------------------------------|-------------------------------------------------------------------|------------------------------------------------------------------|
| ISSUES                                          | MELAKA CAMPUS                                                     | CYBERJAYA CAMPUS                                                 |
| Scholarship / Financial Aids<br>& PTPTN         | Ms. Siti Haziqah Zulkefli<br>siti.haziqah@mmu.edu.my<br>062524463 | Ms. Yanty Mohammad Sham<br>yanty.msham@mmu.edu.my<br>03-83125957 |
| General Email Adress: <u>bursary@mmu.edu.my</u> |                                                                   |                                                                  |

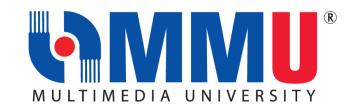

| FINANCE DIVISION                     |                          |                             |  |
|--------------------------------------|--------------------------|-----------------------------|--|
| ISSUES                               | MELAKA CAMPUS            | CYBERJAYA CAMPUS            |  |
|                                      | Ms. Yanti Harissah Rahim | Mr. Farzizi Abu Bakar       |  |
|                                      | yanti.rahim@mmu.edu.my   | farzizi.abubakar@mmu.edu.my |  |
| Any issue related to finance         | 06-2523267               | 03-83215020                 |  |
| / payment                            | Mr. Lee Jyh Yih          | Ms. Siti Rohayah Mohd Janis |  |
|                                      | jylee@mmu.edu.my         | rohayah.janis@mmu.edu.my    |  |
|                                      | 06-2523452               | 03-83215035                 |  |
| General Email Address: ar@mmu.edu.my |                          |                             |  |

### **FACULTIES:**

Issues on Course Enrollment, Credit Transfer, Leave of Absence, Academic Advisor, Programme Structure and All Matters Related to Academic.

| FACULTIES  Issues on Course Enrollment, Credit Transfer, Leave of Absence,  Academic Advisor, Programme Structure and All Matters Related to Academic  (CLICK HERE) |                                                                                              |                                                               |  |
|----------------------------------------------------------------------------------------------------|----------------------------------------------------------------------------------------------|---------------------------------------------------------------|--|
| FACULTY                                                                                                    | DEAN                                                                                         | FACULTY MANAGER                                               |  |
| Faculty of Cinematic Arts (FCA)                                                                                                    | Mr Amir Shahlan Bin Amiruddin shahlan.amiruddin@mmu.edu.my                                   | Ms. Siti Zarah Salamon<br><u>zarah.salamon@mmu.edu.my</u>     |  |
| Faculty of Business (FOB)                                                                                                    | Dr Lye Chun Teck<br><u>ctlye@mmu.edu.my</u>                                                  | Mr. Mazni Mohamed<br><u>mazni@mmu.edu.my</u>                  |  |
| Faculty of Engineering and Technology (FET)                                                                                                    | Assoc. Prof.Dr Fazly Salleh Bin Abas <u>fazly.salleh.abas@mmu.edu.my</u>                     | Ms Junaidah Abu<br>junaidah@mmu.edu.my                        |  |
| Faculty of Information Science and Technology (FIST)                                                                                                    | Prof Dr Lau Siong Hoe <a href="mailto:lau.siong.hoe@mmu.edu.my">lau.siong.hoe@mmu.edu.my</a> | Ms. Mazidah Dewah<br>mazidah.Dewah@mmu.edu.my                 |  |
| Faculty of Law (FOL)                                                                                                    | Dr. Kuek Chee Yin<br>cykuek@mmu.edu.my                                                       | Ms. Umayal R Sivasamy Naidu<br>umayal@mmu.edu.my              |  |
| Faculty of Engineering (FOE)                                                                                                    | Dr Ooi Chee Pun<br>cpooi@mmu.edu.my                                                          | Ms. Ruziah Ismail ruziah.ismail@mmu.edu.my                    |  |
| Faculty of Computing and Informatics (FCI)                                                                                                    | Ts. Dr. Junaidi Abdullah<br>junaidi.abdullah@mmu.edu.my                                      | Mr. Mohd Azhar Bin Mat Zim azhar.matzim@mmu.edu.my            |  |
| Faculty of Creative<br>Multimedia (FCM)                                                                                                    | Ts. Dr. Lim Kok Yoong<br>kylim@mmu.edu.my                                                    | Ms. Noralizah Ali<br>noralizah@mmu.edu.my                     |  |
| Faculty of Applied<br>Communication (FAC)                                                                                                    | Dr Ong Sue Lyn<br>slong@mmu.edu.my                                                           | Ms. Raja Nurul Atikah Raja Othman raja.nurulatikah@mmu.edu.my |  |
| Faculty of Management (FOM)                                                                                                    | Dr Mohd Fairuz Bin Abd Rahim fairuz.rahim@mmu.edu.my                                         | Ms. Azniyati Akmar Ab Khalid<br>azniyati.akmar@mmu.edu.my     |  |

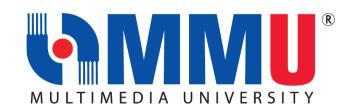

|                                        | EXAMINATION & RECORDS UNIT (ERU)                                       |                                                                     |
|----------------------------------------|------------------------------------------------------------------------|---------------------------------------------------------------------|
| ISSUES                                 | MELAKA CAMPUS                                                          | CYBERJAYA CAMPUS                                                    |
| Records                                | Mr. Shaiful Azman Abu Hassan<br>shaiful.azman@mmu.edu.my<br>06-2523474 | Ms. Nurul Izza Nordan<br>nurul.izza@mmu.edu.my<br>03-83125109       |
| Examination                            | Ms Balqis Baharuddin balqis.baharuddin@mmu.edu.my 06-2523473           | Ms Fadilah Ali<br>fadilah.ali@mmu.edu.my<br>03-83125099             |
| MUET                                   | Ms Farazetty Hartini Zakaria farazetty.zakaria@mmu.edu.my 06-2523016   | Mr. Mohd Faizal Abd Hamid<br>faizal.hamid@mmu.edu.my<br>03-83125086 |
| General Email Address: exam@mmu.edu.my |                                                                        |                                                                     |

| INTERNATIONAL STUDENT RECRUITMENT (ISR) |                                                     |                                              |  |
|-----------------------------------------|-----------------------------------------------------|----------------------------------------------|--|
| ISSUES                                  | MELAKA CAMPUS                                       | CYBERJAYA CAMPUS                             |  |
| International student recruitment       | <u>isr@mmu.edu.my</u><br>03-83125308/5507/5063/5136 | isr@mmu.edu.my<br>03-83125308/5507/5063/5136 |  |

| INTERNATIONAL STUDENT CENTRE (ISC) |                                                 |                                               |  |
|------------------------------------|-------------------------------------------------|-----------------------------------------------|--|
| ISSUES                             | MELAKA CAMPUS                                   | CYBERJAYA CAMPUS                              |  |
| Student pass and visa matters      | <u>visamelaka@mmu.edu.my</u><br>06-2523738/4015 | visacyber@mmu.edu.my<br>03-83215960/5933/5599 |  |

For student pass and visa related information, please scan for your reference or click **HERE**.

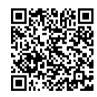

| IT SERVICE DIVISION (ITSD)      |                                      |                                       |  |
|---------------------------------|--------------------------------------|---------------------------------------|--|
| ISSUES                          | MELAKA CAMPUS                        | CYBERJAYA CAMPUS                      |  |
| Password, wifi, MMLS, IT issues | itsdsupport@mmu.edu.my<br>06-2524777 | itsdsupport@mmu.edu.my<br>03-83125777 |  |